## H862-H650

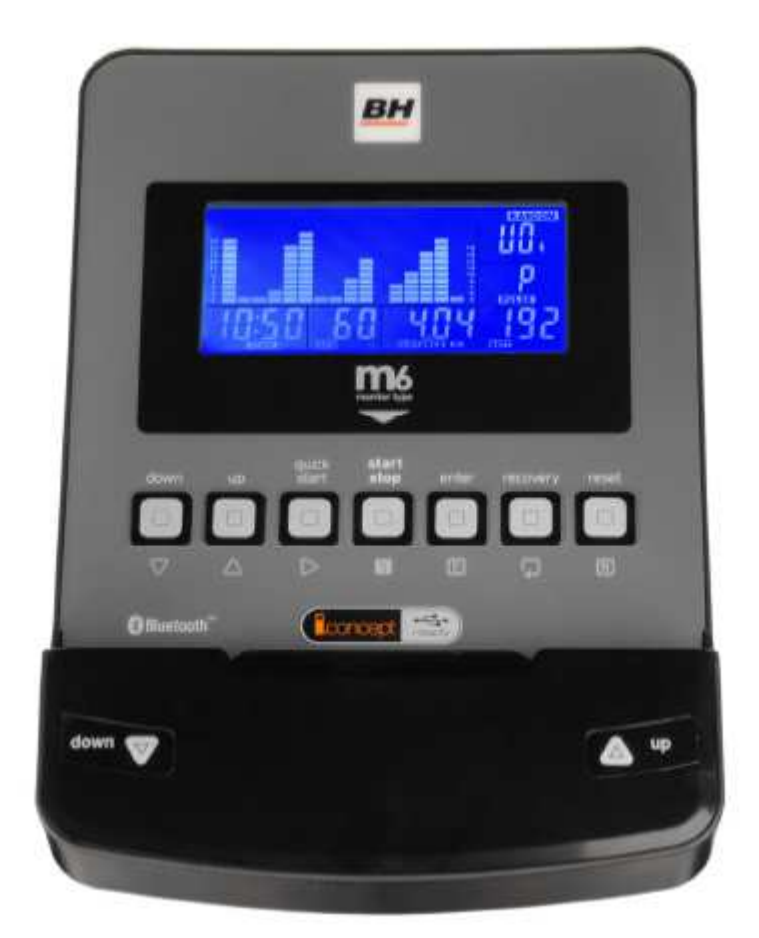

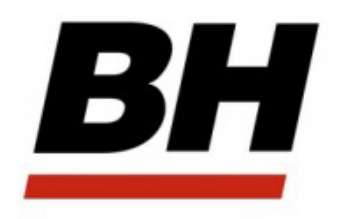

**TFB Dual (H862) TFR Ergo Dual (H650)** 

# **Konzol felhasználói kézikönyv**

## **Beüzemelés**

A konzol bekapcsolásához az edzőkerékpárhoz adott adapter dugóját dugja be az edzőgép hátsó részénél található aljzatba, a másik végét pedig dugja be a földelt fali alizatba. A konzol a automatikusan bekapcsol és a kijelzőn megjelenik az "U0" (User 0) program, amikor elkezd tréningezni. Válasszon ki egy felhasználót U0-U4 az UP▲ / DOWN▼ gombok segítségével, majd nyomja meg az ENTER gombot! Ezután megjelenik egy szimbólum, mely a felhasználó nemére utal, (Male (férfi) / Female (nő)) az UP▲ / DOWN▼ gombok segítségével ki tudja választani a megfelelőt, majd nyomja meg az ENTER gombot! Ezután megjelenik a felhasználó életkora, (AGE) az UP▲ / DOWN▼ gombok segítségével meg tudja adni 10 és 100 év között, majd nyomja meg az ENTER gombot! Ezután adható meg a felhasználó testmagassága 90 és 210 cm között az UP▲ / DOWN▼ gombok segítségével, majd nyomja meg az ENTER gombot! Ezután adható meg a felhasználó testtömege 10 és 150 kg között az UP▲ / DOWN▼ gombok segítségével, majd nyomja meg az ENTER gombot!

Ha bármikor az edzés során megnyomja a START/STOP gombot, akkor leáll az edzésprogram. Az edzésprogram újraindításához nyomja meg ismét ugyanezt a gombot! A konzol automatikusan kikapcsol, ha 4 percig nem észlel edzésre utaló tevékenységet.

 $230v$ 

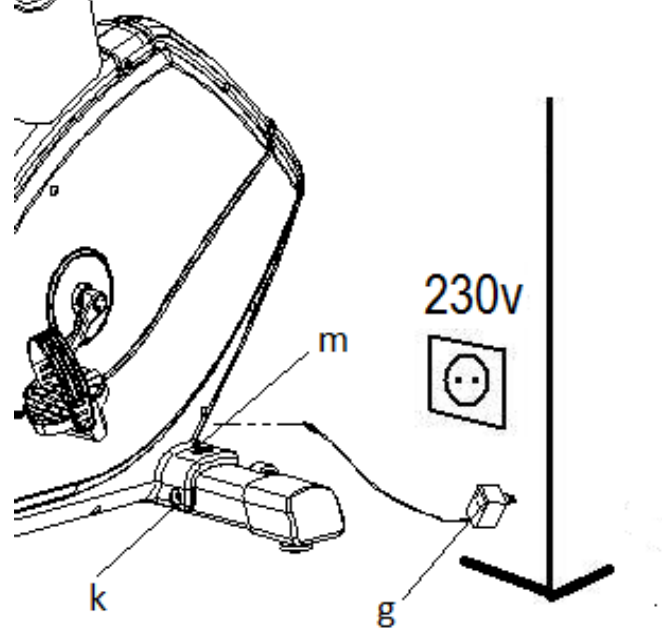

**Fontos:** Az elektromos hulladékot speciális szeméttárolóba kell elhelyezni!

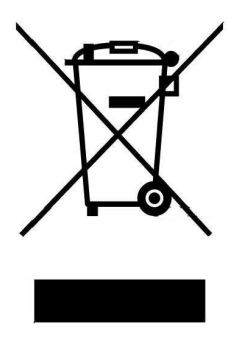

## **Konzol funkciók**

A konzolon hét konzolgomb van: RECOVERY, START/STOP, RESET, ENTER, UP▲, DOWN▼, QUICKSTART. A kijelző közepén folyamatosan megjelenik a kiválasztott program ellenállási szintje. A konzol öt ablakában jelenik meg a sebesség/fordulatszám (SPEED/RPM), edzésidő (TIME), megtett távolság (DISTANCE), watt/elégetett kalóriák száma (WATTS/CALORIES) és a mért pulzus (PULSE RATE).

A konzolba be van építve 1 manuális program, 12 előre beállított program, 1 saját szerkesztésű program, 4 pulzusprogram, 1 fitness teszt, 1 teljesítmény program és 1 véletlenszerű program.

A konzolon függetlenül attól hogy éppen egy programban van vagy szünetel, a SPEED/RPM és a WATT/CAL ablak tartalma 5 másodpercenként váltakozva megjelenik a kijelzőn.

#### **Váltás az edzésprogramok között**

Miután kiválasztott egy felhasználót, a kijelzőn számos program profilja villogni kezd. Összesen 7 különböző programból választhat: manuális, előre beállított program, fitness teszt, saját szerkesztésű, teljesítmény, pulzusprogram, véletlenszerű program. A programok közti léptetéshez használja a START/STOP gombot a konzol leállításához, majd nyomja meg a RESET gombot! Az UP▲ / DOWN▼ gombok segítségével válassza ki a megfelelő programot. Ha megnyomja a QUICKSTART gombot, a konzol automatikusan a manuális módba kerül.

#### **A manuális mód**

Az UP▲ / DOWN▼ gombok segítségével válassza ki a manuális programot és nyomja meg az ENTER gombot! Nyomja meg a START/STOP gombot a program elindításához és az UP▲ / DOWN▼ gombok segítségével tudja állítani az ellenállási szintet. 24 ellenállási szint van. Ha a konzol bekapcsolásakor megnyomja a START/STOP gombot, a konzol automatikusan a manuális módba kerül.

#### **Időkorlát megadása**

Ha kiválasztotta a manuális programot, nyomja meg az ENTER gombot és az idő ablaka villogni kezd. Az UP▲ / DOWN▼ gombok segítségével meg tudja adni az edzésidőt 5 és 99 perc között, majd nyomja meg a START/STOP gombot a program elindításához! Az idő ablakban a megadott edzésidőtől visszaszámlálás történik amíg az idő el nem éri a 0 értéket. Ekkor a konzol hangjelzést ad, jelezve, hogy a program befejeződött.

#### **Távolságkorlát megadása**

Ha kiválasztotta a manuális programot, nyomja meg kétszer az ENTER gombot és a távolság ablaka villogni kezd. Az UP▲ / DOWN▼ gombok segítségével meg tudja adni a távolságot 1 és 99 km között, majd nyomja meg a START/STOP gombot a program elindításához! A távolság ablakban a megadott értéktől visszaszámlálás történik amíg a távolság el nem éri a 0 értéket. Ekkor a konzol hangjelzést ad, jelezve, hogy a program befejeződött.

#### **Kalóriaégetési korlát megadása**

Ha kiválasztotta a manuális programot, nyomja meg háromszor az ENTER gombot és a kalória ablaka villogni kezd. Az UP▲ / DOWN▼ gombok segítségével meg tudja adni az elégetni kívánt kalóriák számát 10 és 990 kalória között, majd nyomja meg a START/STOP gombot a program elindításához! A kalória ablakban a megadott értéktől visszaszámlálás történik amíg a kalória el nem éri a 0 értéket. Ekkor a konzol hangjelzést ad, jelezve, hogy a program befejeződött.

#### **Előre beállított programok**

Az UP▲ / DOWN▼ gombok segítségével válassza ki a PROGRAM funkciót és nyomja meg az ENTER gombot! Az UP▲ / DOWN▼ gombok segítségével válassza ki a 12 lehetséges programból – a kijelzőn megjelennek a programok profiljai – azt, amelyik leginkább megfelel Önnek, majd nyomja meg az ENTER gombot! Nyomja meg a START/STOP gombot a program elindításához! Alapesetben az edzésidő 16 perc, mely 16 darab 1 perces szegmensre oszlik. Ha szeretne idő/távolság/kalóriaégetési korlátokat megadni kövesse a leírtakat! Miután a programot kiválasztotta, de még nem nyomta meg a START/STOP gombot, nyomja meg az ENTER konzolgombot! Az UP▲ / DOWN▼ gombok segítségével meg tudja adni az edzésidőt, mely majd 16 egyenlő hosszú szegmensre oszlik. Nyomja meg az ENTER gombot a távolság megadásához, majd nyomja meg ismét az ENTER gombot az elégetett kalóriák számának megadásához! Nyomja meg a START/STOP gombot a program elindításához! Edzés közben az UP▲ / DOWN<sup>▼</sup> gombok segítségével tudja állítani az ellenállási szintet.

#### **Az el***ő***re beállított programok profiljait a kézikönyv utolsó oldalán találja meg.**

#### **Fitness teszt**

Az UP▲ / DOWN▼ gombok segítségével válassza ki a FITNESS funkciót és nyomja meg az ENTER gombot! Nyomja meg a START/STOP gombot a program elindításához! A program célja, hogy a felhasználó a lehető legnagyobb távolságot pedálozza le 8 perc alatt. Amikor az idő letelik, a konzol kiszámítja az eltérést és osztályozza a felhasználót 1 és 6 között, ahol az F1 a kitűnő (Excellent) és az F6 a pocsék (Very Poor)

#### **Teljesítményprogram**

Az UP▲ / DOWN▼ gombok segítségével válassza ki a WATT funkciót, majd nyomja meg az ENTER gombot! Az UP▲ / DOWN▼ gombok segítségével meg tudja adni a felhasználó által termelt WATT értéket 50 és 280 egység között. Adja meg a Watt értéket és nyomja meg az ENTER gombot a programidő megadásához, majd nyomja meg ismét az ENTER gombot a távolság megadásához, majd végül ismét nyomja meg ugyanezt a gombot az elégetett kalóriák számának megadásához! Nyomja meg a START/STOP gombot a program elindításához! A program során a pedálok ellenállása függ a megadott Watt értéktől és a pedálozás sebességétől.

## **Saját szerkesztésű program**

Az UP▲ / DOWN▼ gombok segítségével válassza ki a PERSONAL funkciót, majd nyomja meg az ENTER gombot! A program első szegmense villogni kezd a kijelző bal részén. Az UP▲ / DOWN▼ gombok segítségével adja meg az első szegmens pedál ellenállását, majd nyomja meg az ENTER gombot. Ismételje meg a folyamatot amíg mind a 16 szegmensre nem állít pedál ellenállás értéket. Nyomja meg a START/STOP gombot a program elindításához! Idő/távolság és/vagy kalória korlát megadásához a következőt kell tenni: Amikor a programot kiválasztotta, de még nem nyomta meg a START/STOP gombot, nyomja le az ENTER gombot 4 másodpercig! Ekkor az idő ablaka villogni kezd. Az UP▲ / DOWN▼ gombok segítségével meg tudja adni az edzésidőt, nyomja meg az ENTER gombot! Ekkor a távolság ablak kezd villogni és a távolság adható meg az előző módon. Nyomja meg az ENTER gombot az elégetett kalóriák számának megadásához! Végül nyomja meg a START/STOP gombot a program elindításához!

## **Pulzusprogramok**

Az UP▲ / DOWN▼ gombok segítségével válassza ki a H.R.C funkciót, majd nyomja meg az ENTER gombot! Az UP▲ / DOWN▼ gombok segítségével válasszon egyet a 4 lehetséges pulzusprogramból, majd nyomja meg az ENTER gombot! Az első három esetben egy állandó pulzusértéken edz majd, mely a maximális pulzusérték (220-életkor) egy megadott százaléka (55%, 75% és 90%). Amennyiben a TAG opciót választja, a felhasználó adja meg az állandó pulzusértéket, melyen edzeni szeretne az UP▲ / DOWN▼ gombok segítségével. A megadott pulzusérték elfogadásához nyomja meg az ENTER gombot, majd a START/STOP gombbal indítsa el a programot! A pedálok ellenállása automatikusan változik a megadott célpulzus értéktől függően. Ha a mért pulzus a célpulzus érték alatt van, akkor a pedálok ellenállása minden 30 másodpercben 1 egységgel növekedni fog addig amíg a két pulzusérték egyenlő nem lesz. A növekedés a maximális 24-es ellenállási szintig történhet. Ha a mért pulzus magasabb a megadott értéknél, akkor a konzol hangjelzést ad és minden 15 másodpercben a pedálok ellenállási szintje 1 egységgel csökken. A csökkenés a minimális 1-es szintig lehetséges. Ha a pulzus még 30 másodpercig így is magasabb a célértéknél, akkor a konzol hangjelzést ad és a felhasználó védelme érdekében a program leáll és a konzol kikapcsol. A programok során lehetséges idő/távolság és/vagy kalória korlátokat megadni. Ha kiválasztott egy pulzusprogramot, de még nem nyomta meg a START/STOP gombot, nyomja meg az ENTER gombot! Az UP▲ / DOWN▼ gombok segítségével adja meg az edzésidőt, majd nyomja meg az ENTER gombot! Az UP▲ / DOWN▼ gombok segítségével adja meg a távolságot, majd nyomja meg az ENTER gombot! Az UP▲ / DOWN▼ gombokkal adja meg az elégetett kalóriák számát, majd nyomja meg az ENTER gombot! Nyomja meg a START/STOP gombot a program elindításához! A pulzusprogramok használata során a kezeit tartsa a markolati pulzusmérők fémérzékelőin (R)!

## **Véletlenszerű program**

Az UP▲ / DOWN▼ gombok segítségével válassza ki a RANDOM funkciót, majd nyomja meg az ENTER gombot! A kijelzőn megjelenik egy véletlenszerű program profilja. Nyomja meg a START/STOP gombot a program elindításához! A program időtartama 16 perc lesz, ami 16 egyenlő hosszúságú szegmensre oszlik. Ha a programra idő/távolság és/vagy kalória korlátot szeretne állítani a következő dolgokat kell tenni: Amikor kiválasztotta a programot, de még nem nyomta meg a START/STOP gombot, nyomja meg az ENTER gombot! Az UP▲ / DOWN▼ gombok segítségével meg tudja adni az edzésidőt, majd nyomja meg az ENTER gombot! Az UP▲ / DOWN▼ gombokkal meg tudja adni a távolságot, majd nyomja meg az ENTER gombot! Az UP▲ / DOWN▼ gombok segítségével adja meg az elégetendő kalóriák számát, majd nyomja meg az ENTER gombot! Nyomja meg a START/STOP gombot a program indításához! Az UP▲ / DOWN▼ gombok segítségével tudja a program során a pedálok ellenállási szintjét módosítani.

## **Pulzusmérés**

#### **Markolati pulzusmérő**

Ennél az edzőgépnél a pulzus mérése a markolati pulzusmérő segítségével történik úgy, hogy tenyereit a pulzusmérő érzékelőire (R) helyezi. Ha helyesen helyezte tenyereit az érzékelőkre, a kijelző jobb oldalán egy szív alakú jel lesz látható és villogni kezd, majd egy kis idő múlva a mért pulzus numerikus értéke is megjelenik. Ha a két tenyér nincs jól az érzékelőkre helyezve, a pulzusmérés nem lesz sikeres. Ha a kijelzőn egy "P" üzenet jelenik meg vagy a szív alakú szimbólum nem villog, akkor a tenyerek nem lettek jól ráhelyezve az érzékelőkre.

#### **Mellkasi pulzusmérő**

A konzol képes arra, hogy jeleket fogadjon a mellkasövből. A rendszer egy jeladóból (D) és egy jelvevőből áll. (A mellkasi pulzusmérő külön rendelhető!)

Ha a mellkasi pulzusmérőt és a markolati pulzusmérőt egyszerre használjuk, a mellkasi pulzusmérő adatai lesznek az elsődlegesek!

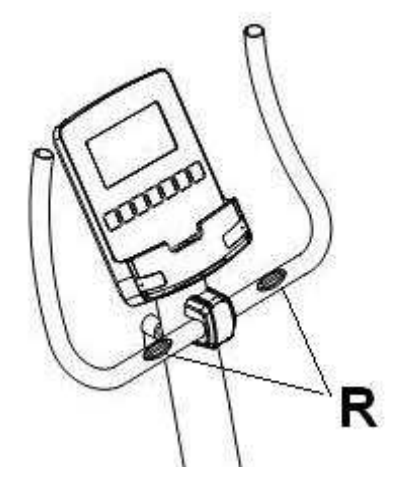

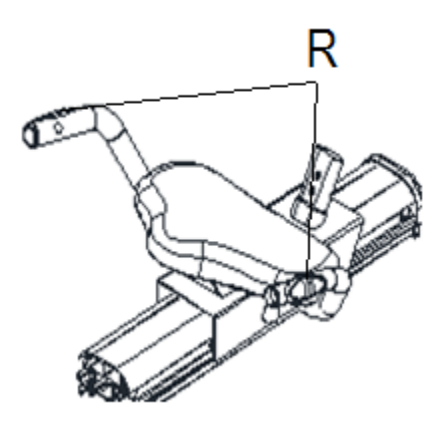

#### Fitness teszt

A konzolba beépítésre került egy nyugalmi pulzus teszt. A teszt arra épül, hogy a felhasználó mennyi idő alatt jut el az edzés után újra a nyugalmi állapotába. Miután befejezte a tréninget, tenyereit helyezze a pulzusérzékelőkre, (R) majd nyomja meg a RECOVERY gombot! Ezzel egy egyperces visszaszámlálás történik, a kijelzőn csak az idő és a mért pulzus látható. A visszaszámlálás alatt a mért pulzus folyamatosan megjelenik a kijelzőn. A tesztet bármikor megszakíthatia a RECOVERY gomb ismételt megnyomásával. ilyenkor a konzol visszatér a fő képernyő módba. Amikor az egy perc letelik, a konzol kiszámítja az eltérést és osztályozza a felhasználót 1 és 6 között, ahol az F1 a kitűnő (Excellent) és az F6 a pocsék (Very Poor). Ha megnyomja a RECOVERY gombot, a kijelző visszatér a fő képernyő módba és minden úgy fog működni mint a nyugalmi teszt előtt.

Az edzés közbeni pulzus és a nyugalmi pulzus különbsége jól mutatja a felhasználó fittségét és állóképességét. Ez a minősítés jól meghatározza, hogy milyen gyorsan kerül az edzés közbeni magasabb pulzusérték a nyugalmi állapotába. Ha rendszeresen edz, ez a fitness eredmény fokozatosan javulni fog.

A teszt nem lesz sikeres, hacsak nem helyezi mindkét tenyerét a pulzusérzékelőkre (R). Ilyen esetben a teszt végén az "F6" üzenet jelenik meg a kijelzőn.

**IOS és Android termékek működtetése (kompatibilis iPhone, iPad és iPod és Android Bluetooth 4.0 eszközökkel)** 

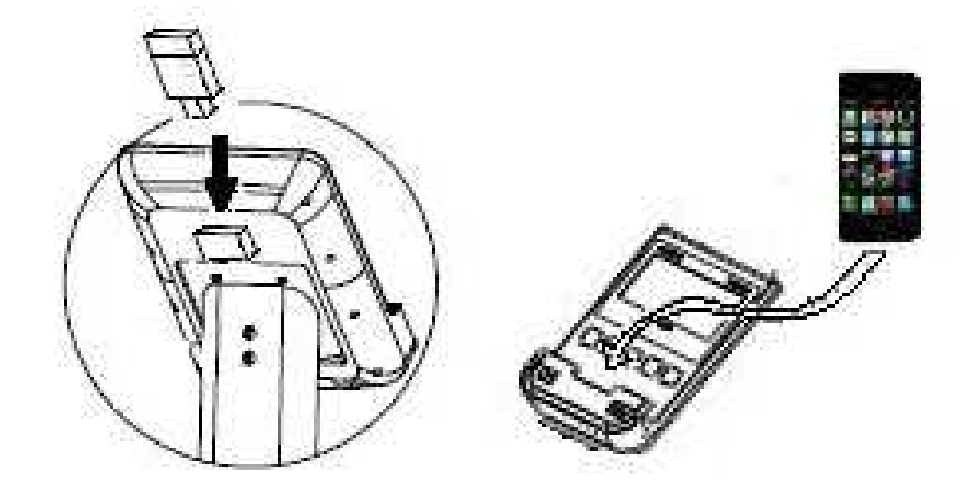

#### **IOS termékek**

Töltsön le egy **PAFERS** alkalmazást az Apple Store (https://itunes.apple.com) vagy PAFERS (http://pafers.com) oldalrólhelyről. A kompatibilis eszközök listájának megtekintéséhez látogassa meg a www.bhfitness.com weboldalt! Ezután csatlakoztassa az USB Bluetooth modult (külön megvásárolható!) a kijelző hátsó részén található USB csatlakozóba. Állítsa be iPod vagy iPad készülékén a Bluetooth egységet az ON pozícióba és az automatikusan elkezdi keresni az aktív Bluetooth kapcsolatot. Ezután válassza ki az aktív bluetooth modult a listából és csatlakoztassa azt a Bluetooth kapcsolattal! Nyissa meg a letöltött Pafers alkalmazást és futtassa azt!

#### **ANDROID működtetés (kompatibilis ANDROID alkalmazások)**

Töltsön le egy **PAFERS** alkalmazást a Google Play (https://play.google.com/store) vagy a **PAFERS** (http://pafers.com) oldalról! A kompatibilis alkalmazások listájának megtekintéséhez látogassa meg a www.bhfitness.com weboldalt! Ezután csatlakoztassa az USB Bluetooth modult (külön megvásárolható!) a kijelző hátsó részén található USB csatlakozóba. Kapcsolja be a Bluetooth opciót az ANDROID készülékén! Nyissa meg a letöltött **PAFERS** alkalmazást és futtassa azt!

## Hibakezelés

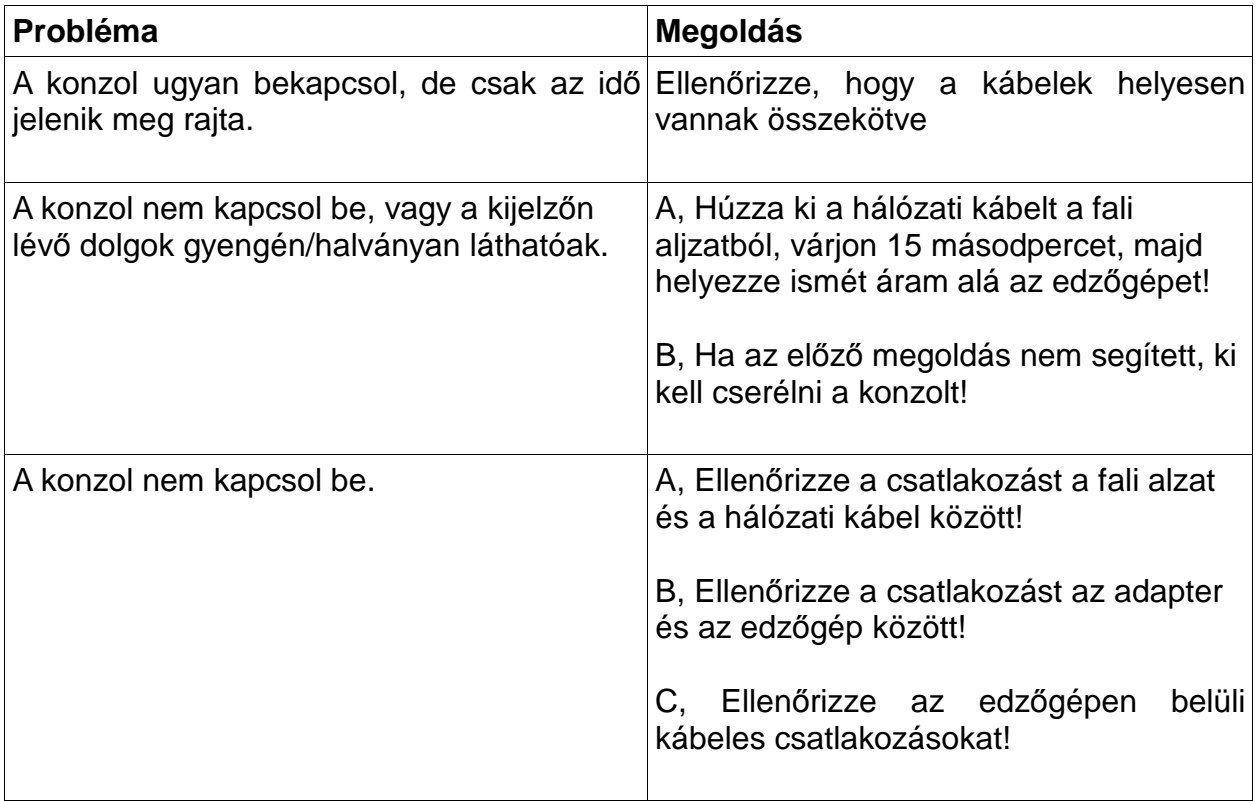

A konzolt ne tegye ki a közvetlen napsugárzásnak, ez meghibásodást okozhat benne! Továbbá ne engedje, hogy a konzolt víz vagy ütés érje!

Ha bármilyen kérdése van az edzőgép működésével kapcsolatban, forduljon hozzánk bizalommal!

### **A BH fenntartja azon jogát, hogy a termék specifikációját minden előzetes figyelmeztetés nélkül megváltoztathassa!**

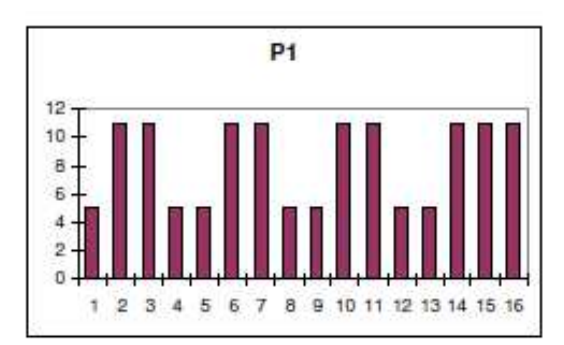

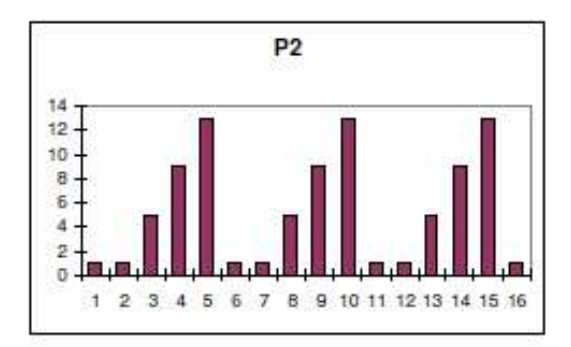

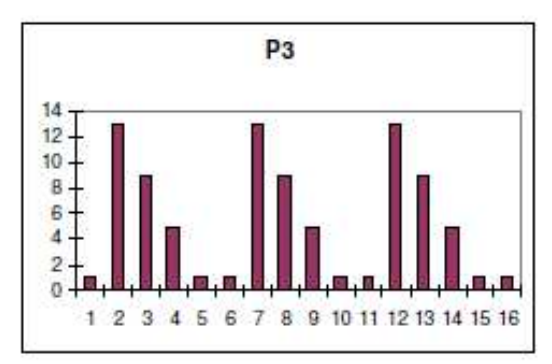

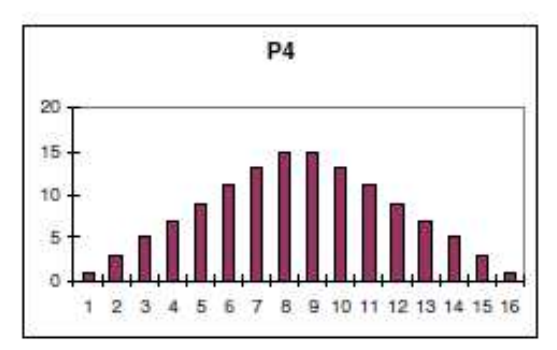

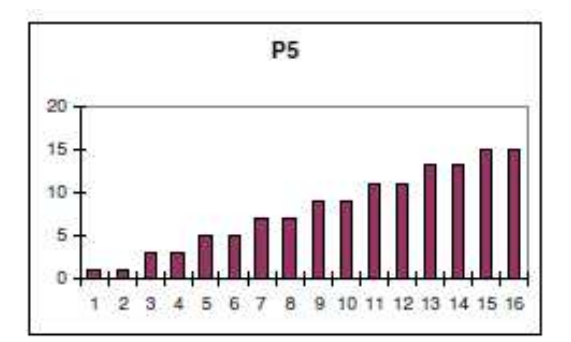

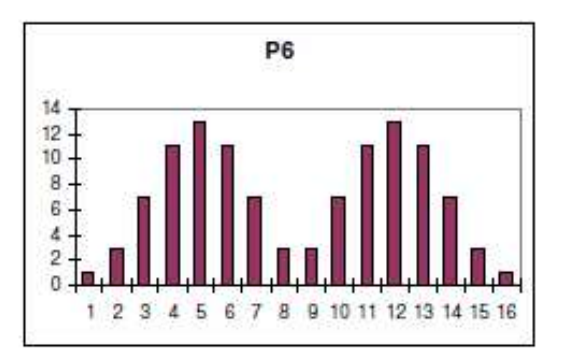

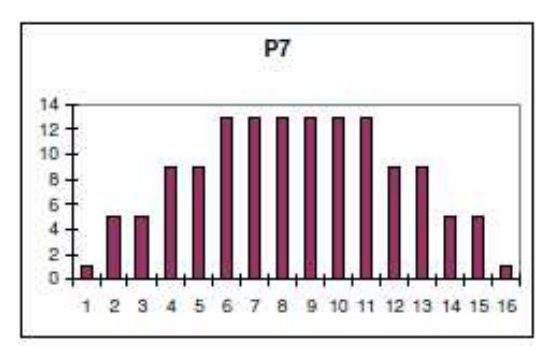

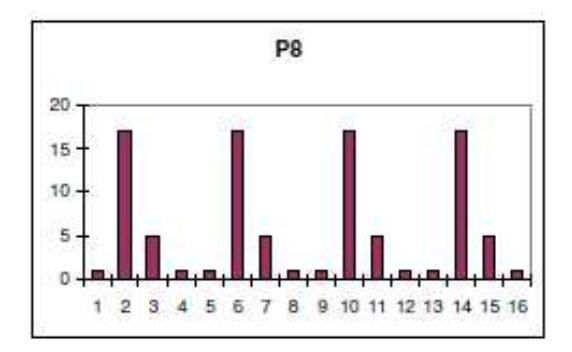

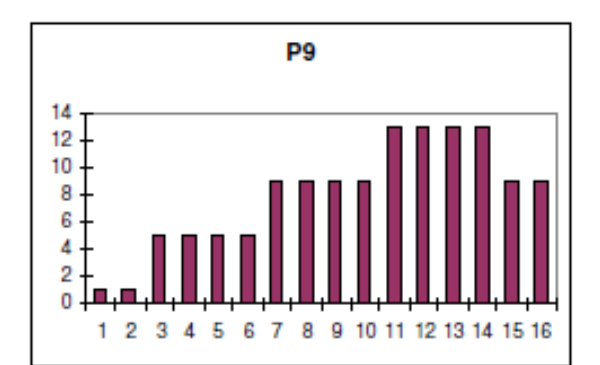

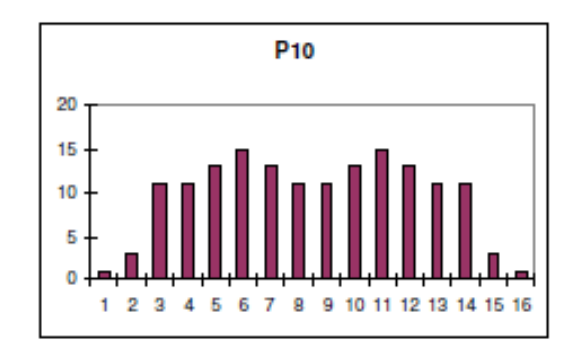

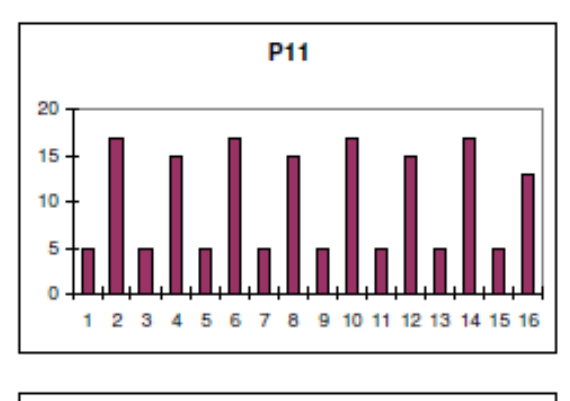

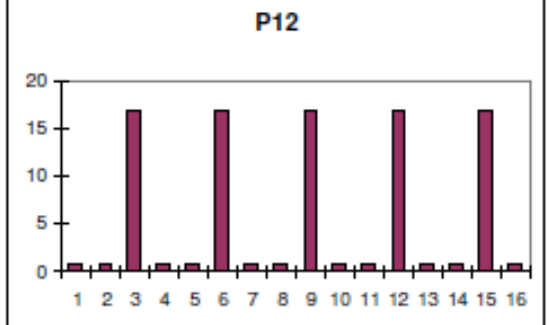

#### **BH FITNESS SPAIN**

EXERCYCLE,S.L. (Manufacturer) P.O.BOX 195 01080 VITORIA (SPAIN) Tel.: +34 945 29 02 58 Fax: +34 945 29 00 49 e-mail: sac@bhfitness.es www.bhfitness.com *POST-VENTA*  Tel: +34 945 292 012 / 902 170 258 Fax: +34 945 56 05 27 e-mail: sat@bhfitness.es

#### **BH FITNESS HUNGARY**

Fehérvári út 168-178 1116 Budapest Tel: + 36 1 877 - 4841 Fax: +36 1 877 - 4865 e-mail: info@sport8.hu http://www..sport8.hu http://www.bhfitness.hu/ http://www.iconceptbybhfitness.com/hu/

#### **BH FITNESS NORTH AMERICA**

20155 Ellipse Foothill Ranch CA 92610 Tel: + 1 949 206 0330 Toll free: +1 866 325 2339 Fax: +1 949 206 0013 e-mail: fitness@bhnorthamerica.com www.bhnorthamerica.com

#### **BH FITNESS ASIA**

No.139, Jhongshan Rd. Daya Township Taichung 428, Taiwan. R.O.C. Tel.: +886 4 25609200 Fax: +886 4 25609280 e-mail: info@bhasia.com.tw

#### **BH FITNESS PORTUGAL**

MAQUINASPORT, S.A. Zona Industrial Giesteira Terreirinho 3750-325 Agueda (PORTUGAL) Tel.: +351 234 729 510 Fax: +351 234 729 519 e-mail: info@bhfitness.pt BH SERVICE PORTUGAL Tel.: +351 707 22 55 24 Fax: +351 234 729 519 e-mail: info@bhfitness.pt

#### **BH FITNESS UK**

Halliards, Terrington Drive Newcastle-under-Lyme Staffordshire ST5 4NB United Kingdom Tel.: +44 (0)844 335 3988 e-mail: sales@bh-uk.co.uk *AFTER SALES - UK*  e-mail: service@bh-uk.co.uk

#### **EXERCYCLE GMBH**

Schumannstraße 27 60325 Frankfurt/Main Tel. 069-17554247-0 Fax. 069-17554247-9 email: info@bhfitness.com www.bhfitness